## **การยืมหนังสือต่อ (Renew)**

**ขั้นตอนที่ 1** เข้าเว็บหอสมุดศิริราช [www.medlib.si.mahidol.ac.th](http://www.medlib.si.mahidol.ac.th/)

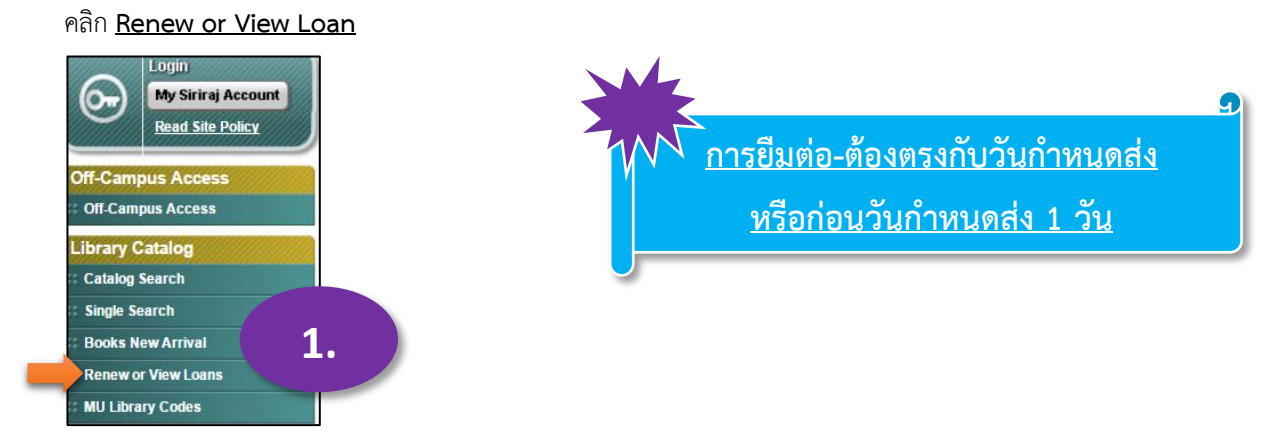

**ขั้นตอนที่ 2** พิมพ์ **ชื่อ นามสกุล** และรหัสสมาชิกห้องสมุด **20100xxxxx** แล้ว**คลิก Submit**

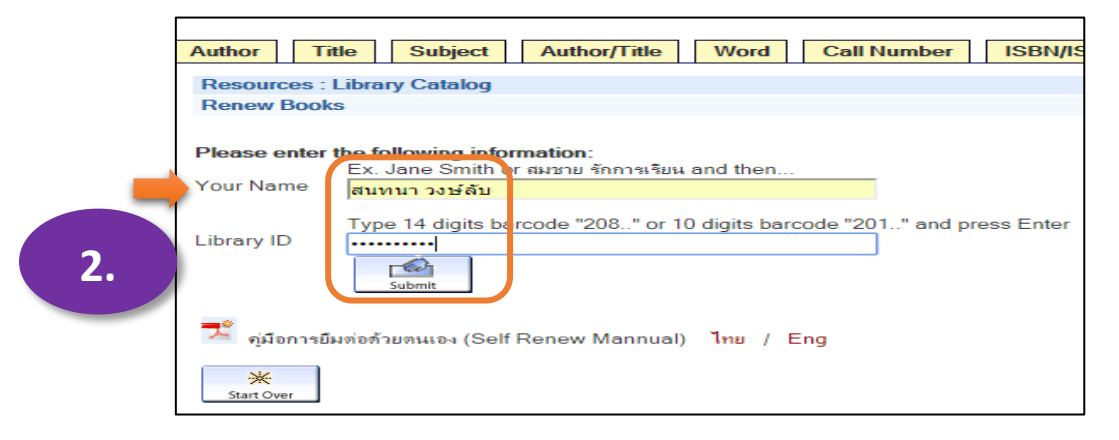

**ขั้นตอนที่ 3** ตรวจดูรายชื่อหนังสือที่ยืมและวันกำหนดส่ง (DUE Date) เลือกคลิกหน้ารายชื่อหนังสือ หรือเลือกทั้งหมด เพื่อยืมต่อ

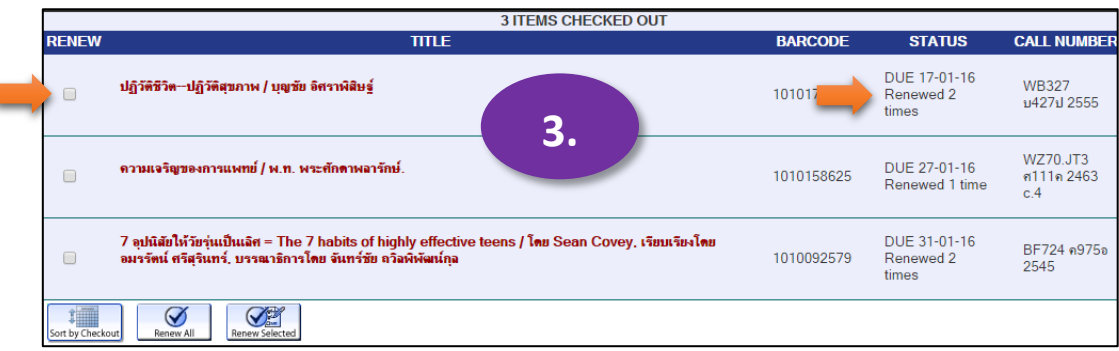

## ถ้าเลือกบางเล่ม จะมีค าถามให้ยืนยันการยืมต่อ ตอบ Yes

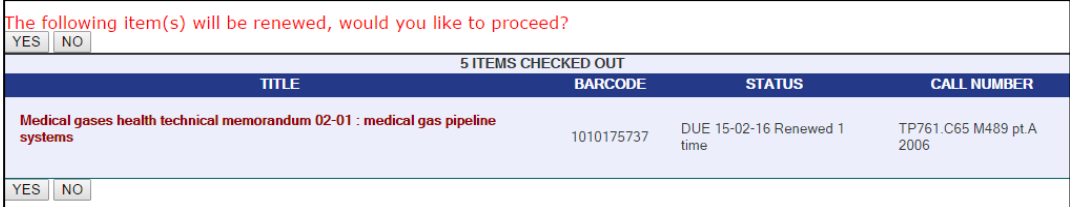

**ขั้นตอนสุดท้าย** ตรวจสอบวันกำหนดส่งให้เรียบร้อยก่อนออกจากโปรแกรมการยืมต่อ (Logout)

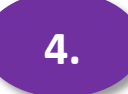

I